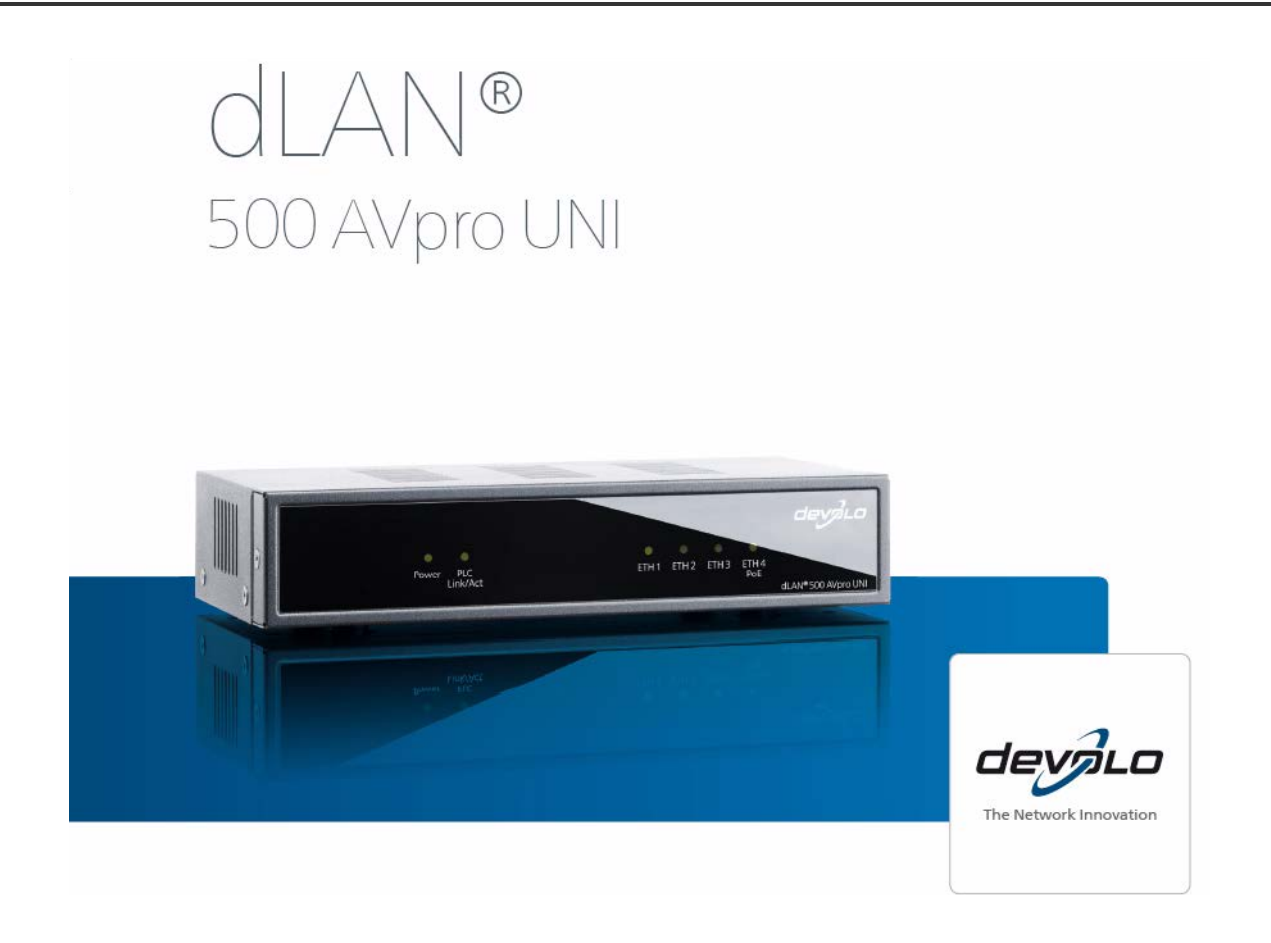

#### © 2012 devolo AG Aachen (Deutschland)

Alle Angaben in dieser Dokumentation sind nach sorgfältiger Prüfung zusammengestellt worden, gelten jedoch nicht als Zusicherung von Produkteigenschaften. devolo haftet ausschließlich in dem Umfang, der in den Verkaufs- und Lieferbedingungen festgelegt ist.

Weitergabe und Vervielfältigung der zu diesem Produkt gehörenden Dokumentation und Software sowie die Verwendung ihres Inhalts sind nur mit schriftlicher Erlaubnis von devolo gestattet. Änderungen, die dem technischen Fortschritt dienen, bleiben vorbehalten.

#### Marken:

HomePlug® ist eine eingetragene Marke der HomePlug Powerline Alliance.

Linux<sup>®</sup> ist eine eingetragene Marke von Linus Torvalds.

Mac<sup>®</sup> und Mac OS X<sup>®</sup> sind eingetragene Marken von Apple Computer, Inc.

Windows® und Microsoft® sind eingetragene Marken von Microsoft, Corp.

devolo, dLAN<sup>®</sup>, Vianect<sup>®</sup> sowie das devolo-Logo sind eingetragene Marken der devolo AG.

Alle übrigen verwendeten Namen und Bezeichnungen können Marken oder eingetragene Marken ihrer jeweiligen Eigentümer sein. devolo behält sich vor, die genannten Daten ohne Ankündigung zu ändern und übernimmt keine Gewähr für technische Ungenauigkeiten und/oder Auslassungen.

#### devolo AG

Charlottenburger Allee 60 52068 Aachen

Deutschland

**www.devolo.de**

Aachen, im Juli 2012

# **Inhalt**

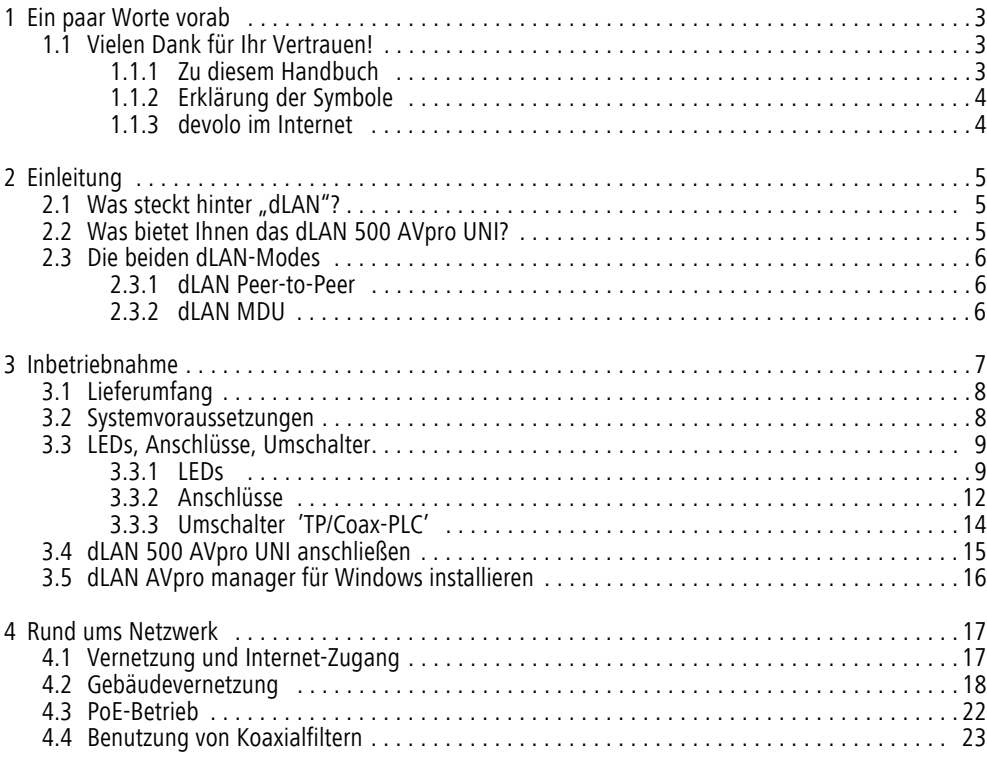

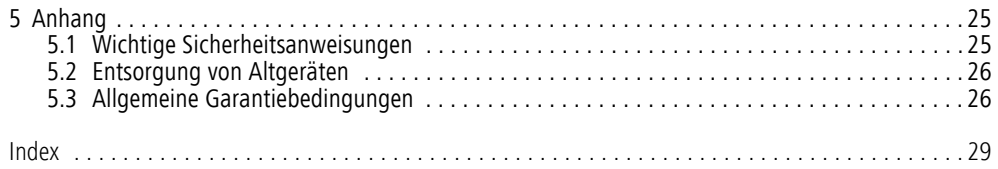

# <span id="page-4-0"></span>1 Ein paar Worte vorab

# <span id="page-4-1"></span>1.1 Vielen Dank für Ihr Vertrauen!

<span id="page-4-9"></span><span id="page-4-8"></span>Das dLAN 500 AVpro UNI ist ein Netzwerkgerät, das die am Einsatzort vorhandenen Leitungen (Stromleitungen, Telefonleitungen, Zweidrahtleitungen, TV/ SAT-Coax-Kabel) als Übertragungsleitungen für ein dLAN-Netzwerk zur schnellen Datenkommunikation nutzen kann. Damit können Sie Anwendungen wie z. B. HDTV-Streaming, Internet-Telefonie sowie schnelles Internet sehr zuverlässig realisieren. Das dLAN-Netzwerk verhält sich nach seiner erfolgreichen Installation wie ein standardmäßiges LAN, ist aber schneller als das übliche Fast Ethernet.

<span id="page-4-12"></span><span id="page-4-6"></span><span id="page-4-5"></span>Das dLAN 500 AVpro UNI unterstützt im Netzwerk einen Durchsatz bis zu 500 Mbit/s und bietet Dank seiner leistungsfähigen Verschlüsselung maximale Datensicherheit.

## <span id="page-4-2"></span>1.1.1 Zu diesem Handbuch

Kapitel 2 dieses Handbuchs bietet Ihnen eine kleine Einführung in die Grundlagen zum "dLAN".

Kapitel 3 informiert Sie darüber, wie Sie das Gerät dLAN 500 AVpro UNI erfolgreich in Betrieb nehmen. Kapitel 4 bietet Ihnen Hinweise zur Vernetzung sowie einige Anwendungsbeispiele für den effizienten Einsatz des dLAN 500 AVpro UNI.

<span id="page-4-11"></span><span id="page-4-7"></span>In Kapitel 5 finden Sie Sicherheitshinweise sowie unsere Garantiebedingungen.

<span id="page-4-10"></span><span id="page-4-4"></span><span id="page-4-3"></span>Auf der beiliegenden Produkt-CD finden Sie u. a. die CE-Erklärung zum Produkt sowie das Produktblatt mit den Technischen Daten des dLAN 500 AVpro UNI.

# <span id="page-5-0"></span>1.1.2 Erklärung der Symbole

Hier stellen wir Ihnen kurz die Bedeutung der im Handbuch verwendeten Symbole vor.

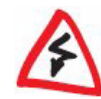

<span id="page-5-4"></span>Dieses Symbol kennzeichnet einen sehr wichtigen Hinweis, dessen Nichtbeachtung zu Schäden führen kann.

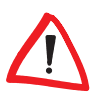

Dieses Symbol kennzeichnet einen wichtigen Hinweis, dessen Beachtung empfehlenswert ist.

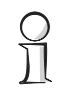

Dieses Symbol kennzeichnet nützliche Hintergrundinformationen und Tipps zur Konfiguration Ihres Gerätes.

Wenn Sie weitere Ideen oder Anregungen zu unseren Produkten haben, nehmen Sie bitte über die E-Mail-Adresse support@devolo.de Kontakt mit uns auf!

# <span id="page-5-1"></span>1.1.3 devolo im Internet

<span id="page-5-3"></span>Sie finden im Internet unter www.devolo.de weitergehende Informationen zu unseren Produkten.

Sie können dort u. a. Produktbeschreibungen und Dokumentationen sowie aktualisierte Versionen der devolo-Software herunterladen.

Besonders empfehlenswert sind die informativen Beschreibungen und Beispiele zum Thema "dLAN-Netzwerk" im devolo Info-Center mit vielen interessanten Hintergrundinformationen.

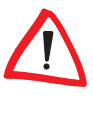

<span id="page-5-2"></span>Verwenden Sie das dLAN 500 AVpro UNI bestimmungsgemäß, um Schäden am Gerät sowie an anderen Geräten sicher zu vermeiden:

- <sup>Q</sup> **Der bestimmungsgemäße Gebrauch des dLAN 500 AVpro UNI ist der Anschluss an das dLAN-Netzwerk.**
- <sup>Q</sup> **Der bestimmungsgemäße Gebrauch des Netzteils des dLAN 500 AVpro UNI ist die Versorgung des dLAN 500 AVpro UNI mit Strom.**

# <span id="page-6-0"></span>2 Einleitung

# <span id="page-6-1"></span>2.1 Was steckt hinter "dLAN"?

<span id="page-6-7"></span><span id="page-6-4"></span><span id="page-6-3"></span>Beim dLAN (**d**irect **L**ocal **A**rea **N**etwork) werden die im Gebäude bereits vorhandenen Leitungen (z. B. Stromnetz, Telefonkabel, Zweidraht, TV-Coaxkabel) direkt für die Übertragung von Daten zwischen verschiedenen Computern und anderen Netzwerkkomponenten genutzt. Hierfür werden diese Computer / andere Netzwerkkomponenten mittels dLAN-fähiger Geräte über diese Leitungen miteinander verbunden. Wird das dLAN z. B. über Stromleitungen realisiert, wird jede Netzsteckdose zur "Netzwerksteckdose".

Die zu übertragenden Daten werden für ihre Übermittlung über das dLAN im dLAN-Gerät umgewandelt ("moduliert") und als komplex moduliertes Signal über die Leitungen geschickt. Hierbei gewährleisten die devolo dLAN-Produkte durch den Einsatz modernster Technik, dass sich auf den verwendeten Leitungen das dLAN und die anderen Anwendungen nicht gegenseitig stören können. Die dadurch realisierte Vernetzung via dLAN ist sehr schnell und sehr sicher. Da die zu übertragenden Daten zusätzlich mittels Kennwort verschlüsselt werden, ist jegliches Abhören / Mitschneiden durch Dritte zuverlässig ausgeschlossen.

# <span id="page-6-2"></span>2.2 Was bietet Ihnen das dLAN 500 AVpro UNI?

- Das dLAN 500 AVpro UNI unterstützt eine Datenübertragungsrate von 500 Mbit/s über dLAN.
- <span id="page-6-8"></span><span id="page-6-5"></span><sup>Q</sup> Es kann die dLAN-Anbindung wahlweise über die Stromleitung (PLC) über das mitgelieferte Netzteil, über Coax-Leitungen (F-Buchse) und Zweidrahtleitungen (wahlweise über Federkraftklemmen oder RJ11-Buchse) realisieren. Die Umschaltung PLC-Coax/Zweidraht erfolgt an einem versenkt montierten Druckschalter auf der Gehäuserückseite.
- <span id="page-6-6"></span>Es bietet einen Ethernet-Switch mit vier Gigabit Ethernet-Schnittstellen 1000Base-T (RJ45, geschirmt), eine davon unterstützt PoE (gemäß 802.3af, 15,4 Watt Abgabeleistung).
- Die Stromversorgung des dLAN 500 AVpro UNI erfolgt über das externe Netzteil, das auch die reibungslose Übertragung der modulierten Daten von und zur Stromleitung ermöglicht.
- Das dLAN 500 AVpro UNI wird mittels des dLAN-Konfigurations-Tools dLAN AVpro manager verwaltet, das eine zuverlässige, schnelle und komfortable Integration des dLAN 500 AVpro UNI in dLAN-Netzwerke unterschiedlicher Architektur ('Peer-to-Peer' oder 'MDU') ermöglicht.

# <span id="page-7-0"></span>2.3 Die beiden dLAN-Modes

# <span id="page-7-12"></span><span id="page-7-1"></span>2.3.1 dLAN Peer-to-Peer

<span id="page-7-5"></span>Ist das dLAN als 'Peer-to-Peer'-Netzwerk ('P2P') konfiguriert, sind darin alle dLAN-Geräte gleichberechtigt. Die angeschlossenen Netzwerkteilnehmer können frei und direkt miteinander kommunizieren.

<span id="page-7-4"></span>Das dLAN-Gerät, das von allen dLAN-Geräten im Netzwerk aus am besten erreichbar ist, wird von diesen automatisch zum Central Coordinator ('CCo') bestimmt und koordiniert fortan die Kommunikation zwischen den Teilnehmern. Per Default werden dLANs als Peerto-Peer-Netzwerk konfiguriert.

# <span id="page-7-8"></span><span id="page-7-2"></span>2.3.2 dLAN MDU

<span id="page-7-13"></span><span id="page-7-10"></span>Ist das dLAN als 'MDU'-Netzwerk (MDU: 'Multiple Dwelling Unit') konfiguriert, hängen die angeschlossenen Netzwerkteilnehmer als 'Slaves' an einem 'Master' und bilden mit ihrem 'Master' gemeinsam ein logisches dLAN-Netzsegment. Jeder Slave sendet Daten nur an seinen Master. Auf technischer Ebene ist Kommunikation zwischen den Slaves des MDU-dLANs nicht möglich. Die Master der MDU-dLANs werden über Ethernet-Switche miteinander verbunden. MDU-dLANs sind damit ideal zur etagenweisen Vernetzung (z. B. in Hotels) geeignet.

<span id="page-7-6"></span>MDU-dLANs können nur im Experten-Modus des dLAN AVpro managers konfiguriert werden.

<span id="page-7-11"></span><span id="page-7-3"></span>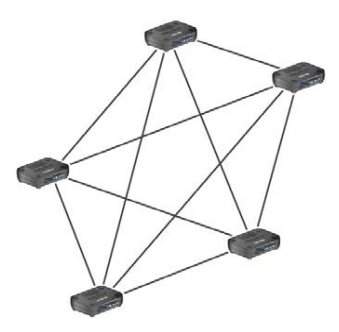

Abb. 1: Struktur beim Peer-to-Peer-Netz ('P2P')

<span id="page-7-9"></span><span id="page-7-7"></span>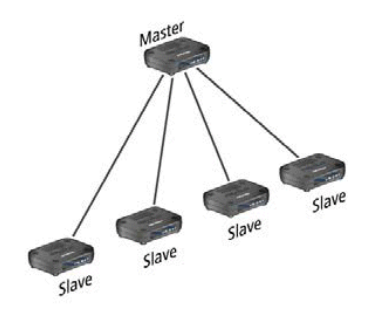

Abb. 2: Struktur beim MDU-Netzsegment

# <span id="page-8-0"></span>3 Inbetriebnahme

<span id="page-8-2"></span>Dieses Kapitel bietet Ihnen alle Informationen, die Sie zur Inbetriebnahme Ihres dLAN 500 AVpro UNI benötigen. Es beschreibt die Funktionen sowie den Anschluss des Gerätes.

Das dLAN 500 AVpro UNI wird betriebsbereit konfiguriert ausgeliefert.

Weitergehende Einstellungen können Sie über den devolo dLAN AVpro manager konfigurieren.

<span id="page-8-1"></span>Sie finden diese Software sowie das zugehörige Handbuch auf der mitgelieferten CD.

Nachfolgend stellen wir Ihnen die LEDs und die Anschlüsse des dLAN 500 AVpro UNI vor und führen Sie durch die Installation des Geräts.

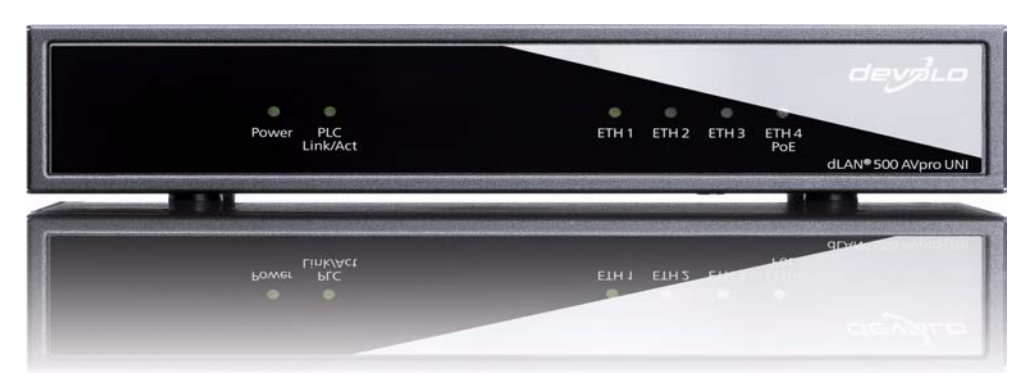

Abb. 3: devolo dLAN 500 AVpro UNI

# <span id="page-9-0"></span>3.1 Lieferumfang

Bevor Sie mit der Inbetriebnahme Ihres dLAN 500 AVpro UNI beginnen, sollten Sie sich vergewissern, dass Ihre Lieferung vollständig ist:

- <span id="page-9-3"></span>dLAN 500 AVpro UNI
- <sup>Q</sup> Netzteil für das dLAN 500 AVpro UNI
- <sup>Q</sup> Netzkabel zur 230 V-Steckdose
- **Installationsanleitung**
- <sup>Q</sup> CD mit Management-Software nebst Handbuch, Datenblatt und CE-Erklärung

devolo behält sich das Recht vor, ohne Vorankündigung Änderungen im Lieferumfang vorzunehmen.

# <span id="page-9-4"></span><span id="page-9-1"></span>3.2 Systemvoraussetzungen

- <sup>Q</sup> **Unterstützte Betriebssysteme**:
	- Windows XP (32 bit)
	- <sup>Q</sup> Windows Vista Home Premium (32 bit/64 bit), Windows 7 Home Premium (32 bit/64 bit)
	- Linux (Ubuntu), Mac OS X und alle netzwerkfähigen Betriebssysteme.

## <sup>Q</sup> **Netzwerk-Anschluss**

Für den Anschluss an das dLAN-Gerät muss Ihr Endgerät (PC, Drucker, Web-Cam, ...) über eine RJ45-Schnittstelle verfügen.

Zum Aufbau eines dLAN Netzwerkes mit 500 Mbit/s benötigen Sie für jeden Netzwerk-Anschluss ein dLAN-Gerät vom Typ dLAN 500 AVpro UNI.

### Die "dLAN AVpro"-fähigen Geräte basieren auf dem "HomePlug AV / IEEE 1901"-Standard.

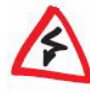

<span id="page-9-5"></span><span id="page-9-2"></span>Sie dürfen diese Geräte nicht in einem gemeinsamen Netzwerk mit "UPA"-Geräten einsetzen, da die Verfahren "HomePlug AV" und "UPA" zueinander weder kompatibel noch koexistent sind. Werden "HomePlug AV / IEEE 1901" - konforme dLANs und "UPA" gemeinsam auf Stromleitungen und/oder Coax-Leitungen/ Zweidrahtleitungen betrieben, stören sie einander und blockieren die Datenübertragung.

# <span id="page-10-0"></span>3.3 LEDs, Anschlüsse, Umschalter

<span id="page-10-2"></span>Das dLAN 500 AVpro UNI trägt auf seiner Frontseite sechs Kontroll-LEDs:

- Power
- PLC Link/Act
- ETH1, ETH2, ETH3, ETH4.

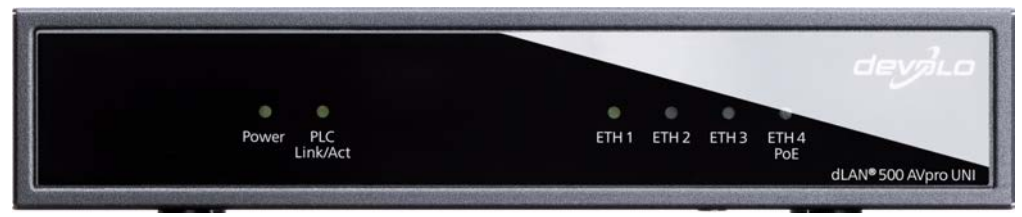

Abb. 4: LEDs auf der Frontplatte des dLAN 500 AVpro UNI

<span id="page-10-5"></span><span id="page-10-4"></span><span id="page-10-3"></span><span id="page-10-1"></span>

**Tabelle 1: Funktion der Power-LED** 

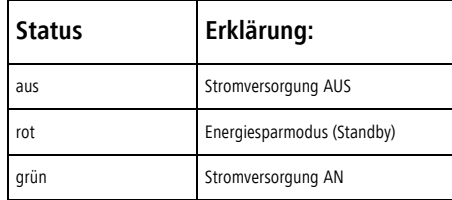

3.3.1 LEDs Sie können die Helligkeit der Power-LED mittels des dLAN AVpro managers ändern.

### **Tabelle 2: Funktion der LED: 'PLC Link/Act'\***

<span id="page-11-1"></span>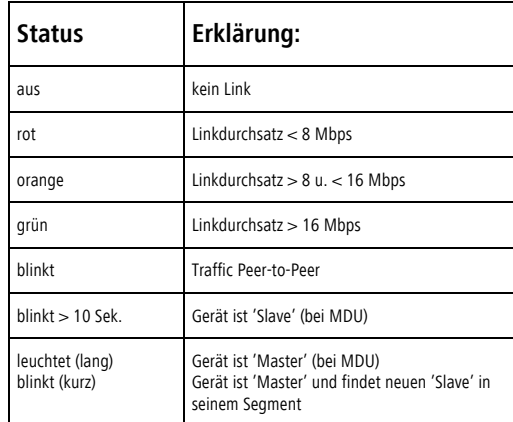

(\* 'PLC Link/Act' zeigt den Status des dLAN-Links an.)

Per Default wird das dLAN 500 AVpro UNI in einem dLAN betrieben, das im 'Peer-to-Peer'-Mode organisiert ist. In diesem Mode können alle angeschlossenen dLAN-Geräte einander direkt erreichen und Daten zu und voneinander übertragen.

Sie können 'Peer-to-Peer' dLAN-Netze im Standard-Modus und im Experten-Modus des dLAN AVpro managers konfigurieren.

<span id="page-11-2"></span><span id="page-11-0"></span>'MDU'-dLAN-Netze können Sie nur im Experten-Modus des **dLAN AVpro managers** konfigurieren.

MDU-dLANs bestehen aus hierarchisch organisierten Teilnetzen, in denen es jeweils einen 'Master' und bis zu 63 'Slaves' gibt. Die 'Slaves' im MDU-dLAN senden Daten von ihren Endgeräten nur zum Master ihres MDU-dLANs und empfangen Daten für ihre Endgeräte nur von ihrem 'Master'. Der 'Master' sorgt für die Übertragung dieser Daten zum vorgesehenen Ziel, das im selben Netzsegment liegen kann oder in einem anderen Segment, dessen 'Master' er über einen Ethernet-Switch erreicht.

MDU-dLAN-Netze sind dynamisch. Wird ein 'Slave'- Gerät neu an ein vorhandenes MDU-dLAN angeschlossen, erkennt es der diesem dLAN zugeordnete 'Master' unmittelbar und nimmt es automatisch in sein MDUdLAN auf.

> <span id="page-11-3"></span>Sie finden eine anschauliche Erklärung zum Einsatz und zur Konfiguration der beiden dLAN-Modes 'Peer-to-Peer und 'MDU' im Handbuch des dLAN AVpro managers.

### **Tabelle 3: Funktion der LEDs: 'ETH1' ... 'ETH4'**

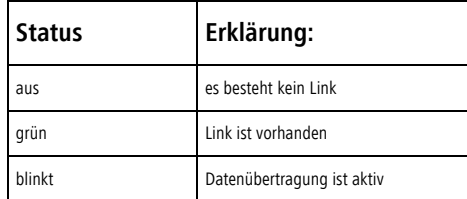

Das Blinken der LEDs 'ETH1' ... 'ETH4' zeigt an, dass auf den zugehörigen Schnittstellen eine Datenübertragung stattfindet, sagt aber nichts über die Intensität des Datenverkehrs auf der betreffenden Schnittstelle aus.

## <span id="page-13-0"></span>3.3.2 Anschlüsse

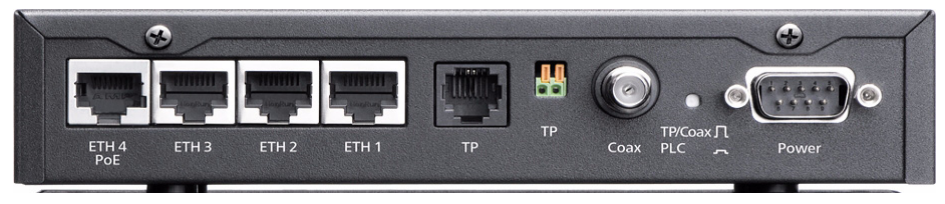

Abb. 5: Anschlüsse

<span id="page-13-6"></span><span id="page-13-1"></span>Auf der Rückseite des dLAN 500 AVpro UNI befinden sich acht Anschlüsse:

- <span id="page-13-5"></span><span id="page-13-3"></span>vier RJ45 Gigabit-Ethernet-Buchsen 'ETH1' ... 'ETH4' des Ethernet-Switches. Der Anschluss 'ETH4' unterstützt PoE nach IEEE 802.3af, Kl. '0'. An diese Buchsen schließen Sie die Endgeräte an, die mittels dem dLAN 500 AVpro UNI Daten via dLAN versenden bzw. empfangen. 'ETH1' ... 'ETH4' sind Auto-MDI(X)-Schnittstellen, welche die Kontaktbelegung und die Übertragungsrate des angeschlossenen Endgerätes gerätes automatisch erkennen und sich entsprechend anpassen .
- <span id="page-13-4"></span>eine RJ11-Buchse 'TP' zum Anschluss einer Zweidraht-Leitung,

<span id="page-13-7"></span>Falls Ihr dLAN über die Telefonverkabelung realisiert wird, stecken Sie hier den RJ11-Steckverbinder ein.

<span id="page-13-2"></span>eine zweipolige Federkraftklemme 'TP' zum Anschluss einer unkonfektionierten Zweidraht-Leitung (Twisted Pain

Falls Ihre Telefonverkabelung nicht über einen RJ11-Steckverbinder verfügt, können Sie das Telefonkabel auch hier anschließen.

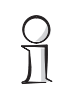

Beim Einsatz von Telefonleitungen bzw. Zweidraht-Verkabelung für dLAN können Distanzen bis zu 600 m überbrückt werden.

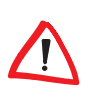

Der gleichzeitige Anschluss von Zweidraht-Leitungen und der Coax-Leitung an das dLAN 500 AVpro UNI ist nicht zulässig!

- <span id="page-14-0"></span><sup>Q</sup> eine -Coax-F-Buchse zum Anschluss an TV/SAT-Netze. Wird das dLAN über Ihre TV-Coax-Verkabelung realisiert, schließen Sie hier das Coax-Kabel zum parallel betriebenen TV/SAT-Coax-Netz an.
	- Beim Einsatz von Coax-Leitungen für das dLAN können Distanzen bis zu 600 m überbrückt werden.
- die 9-polige SUB-D Power-Anschlussbuchse zum devolo-Netzteil und zur Datenübertragung mittels PLC.

Hier schließen Sie das dLAN 500 AVpro UNI an das mitgelieferte Netzteil an.

Beim Einsatz von Stromleitungen ('PowerLine') für dLAN können Distanzen bis zu 200 m überbrückt werden.

Sie dürfen das Netzteil nur mit dem dLAN 500 AVpro UNI verbinden! Sie dürfen an die Sub-D-Buchse des dLAN 500 AVpro UNI nur das zugehörige Netzteil anschließen! Das Netzkabel zum dLAN 500 AVpro UNI kann nicht mit Hilfe eines "seriellen Kabels" verlängert werden!

<span id="page-14-1"></span>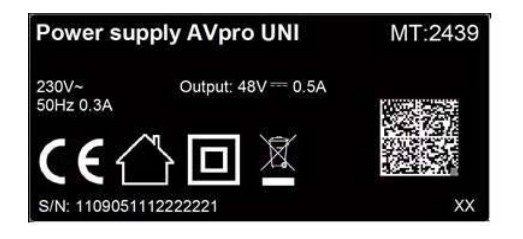

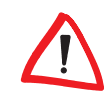

Verwenden Sie zur Stromversorgung des dLAN 500 AVpro UNI stets das beiliegende Netzteil. Es liefert dem Gerät nicht nur seine Versorgungsspannung von 48 V DC, sondern stellt die Übertragung der modulierten Daten zur / von der Stromleitung sicher!

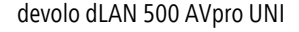

## <span id="page-15-0"></span>3.3.3 Umschalter 'TP/Coax-PLC'

<span id="page-15-3"></span>Hinter der mit 'TP/Coax-PLC' beschrifteten kleinen runden Öffnung auf der Gehäuserückseite befindet sich ein Umschalter, den Sie z. B. mit einem spitzen Bleistift betätigen können. Hier können Sie den dLAN-Datentransport von 'PowerLine' ('PLC') nach 'TP/Coax' umschalten.

> <span id="page-15-2"></span><span id="page-15-1"></span>Per Default ist der Umschalter TP/Coax-PLC in der Stellung 'PLC'.

Stellen Sie den Umschalter nur dann auf 'TP/Coax' um, wenn Sie bei allen Geräten im dLAN (bzw. im zugehörigen dLAN-Segment) diese Einstellung ebenfalls verwenden.

Anderenfalls verliert das Gerät sofort seine dLAN-Verbindung!

Sie können das aktuell für das dLAN verwendete Übertragungsmedium an der Stellung des Umschalters erkennen:

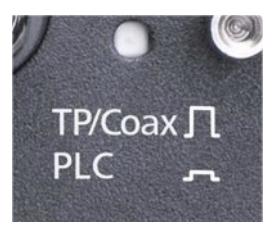

Die Übertragungsmethode "PLC" ist aktiviert, wenn der Schalter eingedrückt ist. Anderenfalls ist die Übertragungsmethode "TP/Coax" aktiviert.

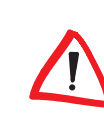

# <span id="page-16-0"></span>3.4 dLAN 500 AVpro UNI anschließen

Hier erfahren Sie, wie Sie das dLAN 500 AVpro UNI anschließen und in Betrieb nehmen.

- a Schließen Sie das dLAN 500 AVpro UNI an sein Netzteil an. Verbinden Sie das Netzteil mit dem Netzkabel und stecken Sie den Netzstecker in eine 230 V - Steckdose.
- b Schließen Sie das dLAN 500 AVpro UNI über ein Ethernet-Kabel an den Ethernet-Anschluss Ihres eingeschalteten Computers an.
- <span id="page-16-1"></span>c Wählen Sie das Übertragungsmedium aus: In der Regel erfolgt die dLAN-Datenübertragung über das Stromnetz: Das Gerät ist dafür bereits fertig konfiguriert.

<span id="page-16-2"></span>Nur wenn in Ihrem dLAN ein anderes Übertragungsmedium verwendet wird, müssen Sie die Kabel zu diesem Übertragungsmedium (Telefonkabel, 'Twisted Pair'-Adernpaar, Coax) anschließen und den Umschalter TP/Coax-PLC betätigen.

- d Sobald mindestens ein weiteres devolo dLAN-Gerät angeschlossen und mit dem Stromnetz verbunden ist, besteht bereits ein 'P2P'-dLAN-Netz.
- e Abschließend sollten Sie das dLAN-Netz mittels dLAN AVpro manager vor unbefugtem Zugriff sichern.

Auf www.devolo.de finden Sie ausführliche Informationen zur Einbindung anderer devolo dLAN-Adapter und dLAN-Geräte in dLANs.

# <span id="page-17-0"></span>3.5 dLAN AVpro manager für Windows installieren

<span id="page-17-3"></span><span id="page-17-2"></span>Installieren Sie mittels des Windows-Installations-Assistenten die Management-Software **dLAN AVpro manager** sowie das dazugehörige Benutzer-Handbuch auf Ihrem PC.

Legen Sie die mitgelieferte CD-ROM in das CD-Laufwerk Ihres Computers. Während des Installations-vorgangs müssen Sie entscheiden, ob auf Ihrem PC alle Software-Komponenten ('Standard-Installation'), oder nur einige davon ('Benutzerdefinierte Installation') installiert werden.

Wählen Sie die Standard-Installation.

Nach dem erfolgreichen Abschluss der Installation finden Sie den dLAN AVpro manager sowie das Benutzer-Handbuch dieser Software auf Ihrem PC, und zwar in der Programmgruppe:

## **Start ▶ Alle Programme ▶ devolo.**

<span id="page-17-1"></span>Mit dem dLAN AVpro manager können Sie u. a. die Verschlüsselung Ihres dLAN-Netzwerks individualisieren und das Netzwerk auf diese Weise zuverlässig vor unbefugten Zugriffen sichern.

Im Benutzer-Handbuch des dLAN AVpro managers finden Sie weitere Beschreibungen und Informationen zur Konfiguration Ihres dLAN-Netzwerks.

# <span id="page-18-0"></span>4 Rund ums Netzwerk

Dieses Kapitel bietet Ihnen einen Überblick über die vielfältigen Möglichkeiten, dLAN-Netze mit dem dLAN 500 AVpro UNI zu realisieren.

<span id="page-18-6"></span><span id="page-18-2"></span>Die dLAN 500 AVpro UNI übertragen Ihre Daten moduliert im Frequenzband von 2 ... 68 MHz. Falls die dLAN 500 AVpro UNI an einem Koaxialnetz betrieben werden, das neben der Datenübertragung der dLAN 500 AVpro UNI auch für TV-Übertragungen genutzt wird, müssen Sie prüfen, ob vorhandene TV-Übertragungsfrequenzen durch die dLAN-Übertragungen gestört werden können. Falls eine Störung auftritt,

<span id="page-18-4"></span>müssen geeignete Koaxialfilter installiert werden (s. Kap. [4.4 Benutzung von Koaxialfiltern](#page-24-0)).

# <span id="page-18-1"></span>4.1 Vernetzung und Internet-Zugang

<span id="page-18-7"></span><span id="page-18-5"></span><span id="page-18-3"></span>Mittels der dLAN 500 AVpro UNI vernetzen Sie Netzwerkgeräte wie Computer, Router, Ethernet-Switche, IP-Telefone, Set-Top-Boxen etc. über die vorhandene Strom-, Coax- oder Telefonverkabelung.

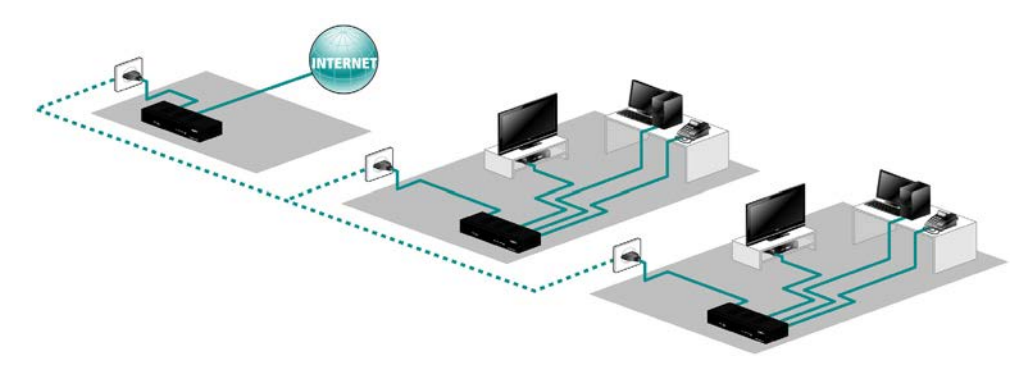

Abb. 6: dLAN über das Stromnetz

# <span id="page-19-0"></span>4.2 Gebäudevernetzung

Mit den dLAN 500 AVpro UNI können Sie die im Gebäude bereits vorhandenen Leitungen flexibel zur Datenübertragung nutzen. Auch bei Verwendung unterschiedlicher Verkabelungssysteme können die dLAN 500 AVpro UNI alle Netzwerkteilnehmer miteinander verbinden und allen angeschlossenen Netzwerkgeräten damit z. B. einen zentralen Internetzugang ermöglichen.

Falls Sie in einem dLAN unterschiedliche Übertra-

<span id="page-19-2"></span>gungsmedien (z. B. Stromleitung und Koaxialleitung) einsetzen müssen, bauen Sie für die Kopplung dieser Medien einen Repeater aus zwei dLAN-Geräten auf. Sie realisieren diesen Repeater, indem Sie z. B. ein dLAN 500 AVpro UNI, das die Daten über die Stromleitung überträgt und ein dLAN 500 AVpro UNI, das die Daten über die Koaxialleitung überträgt, über ein Ethernet-Kabel direkt miteinander verbinden (siehe z. B. 'Wohnung 4' in [Abb. 7](#page-19-1)).

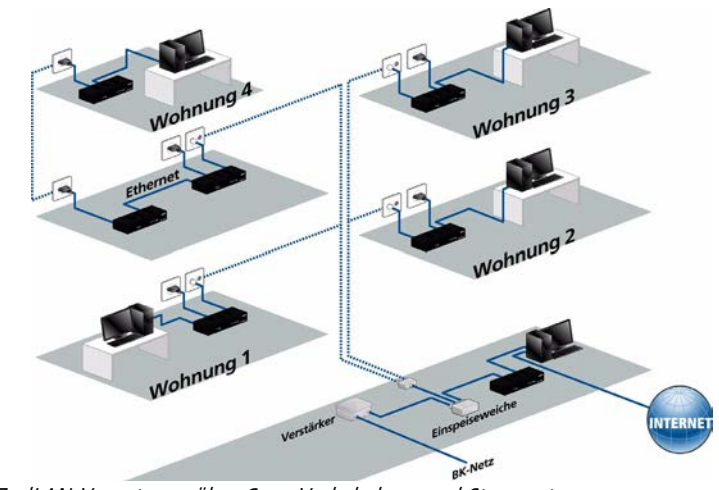

<span id="page-19-1"></span>Abb. 7: dLAN-Vernetzung über Coax-Verkabelung und Stromnetz

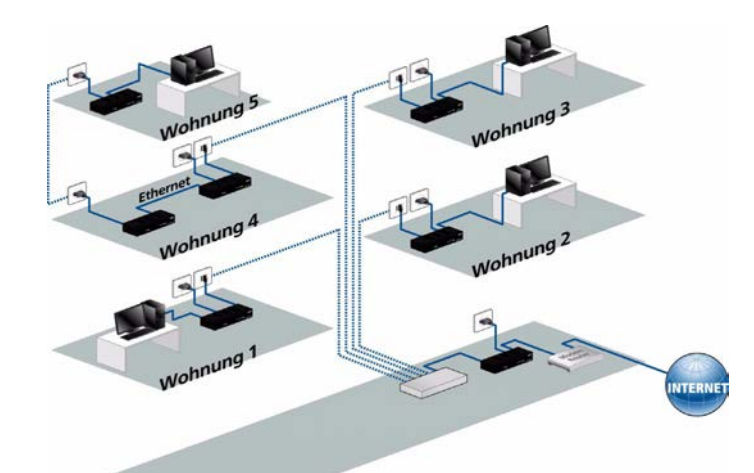

### <span id="page-20-0"></span>Abb. 8: dLAN-Vernetzung über Telefon-Verkabelung und Stromnetz

In diesem Beispiel (s. [Abb. 8\)](#page-20-0) erfolgt die dLAN-Vernetzung mehrerer Wohnungen in einem Gebäude über die gebäude-interne Telefonverkabelung. Da in Wohnung Nr. 5 kein Telefonanschluss verfügbar ist, erfolgt hier die dLAN-Anbindung über die Stromleitung, und zwar unter Einsatz eines Repeaters aus zwei über Ethernet verbundenen dLAN 500 AVpro UNI am Telefonanschluss in Wohnung Nr. 4.

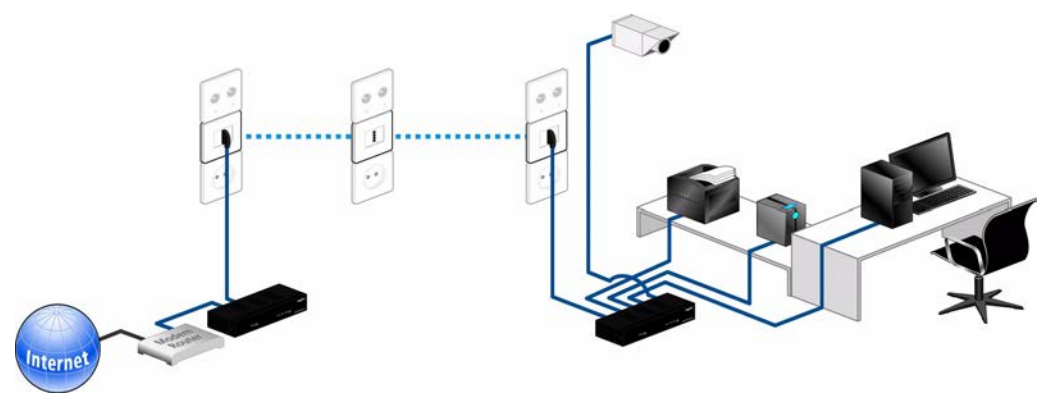

Abb. 9: Büro-Anbindung via dLAN über die lokale Telefonverkabelung

<span id="page-21-0"></span>In diesem Beispiel (s. [Abb. 9](#page-21-0)) erreichen diverse Endgeräte eines Büros mittels dLAN über die gebäudeinterne Telefonverkabelung den Iokalen Internet-Anschluss.

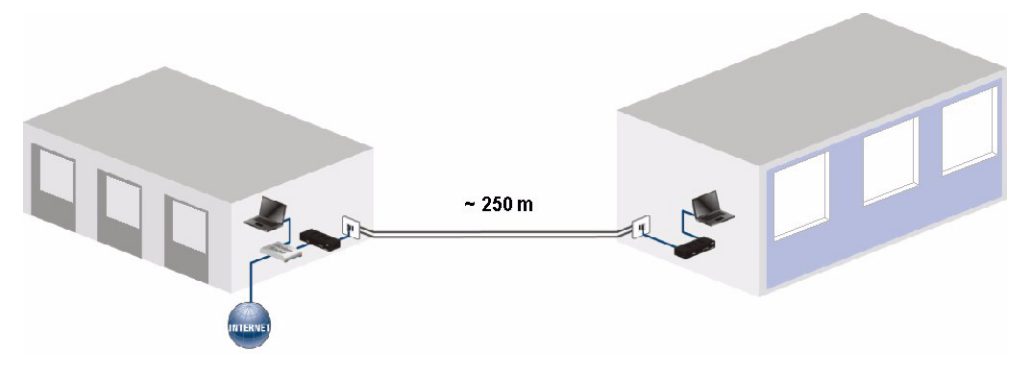

Abb. 10: dLAN-Vernetzung von mehreren Gebäuden über Telefon-Verkabelung

<span id="page-22-0"></span>In diesem Beispiel (s. [Abb. 10\)](#page-22-0) werden zwei Gebäude, die an räumlich getrennten Stromkreisen liegen, per dLAN über ein Zweidraht-Telefonkabel miteinander vernetzt und können so u. a. gemeinsam einen Internet-Anschluss benutzen.

# <span id="page-23-0"></span>4.3 PoE-Betrieb

Der Anschluss ETH4 am dLAN 500 AVpro UNI kann eine Stromversorgung gemäß IEEE 802.3 af Klasse '0' für ein daran angeschlossenes Gerät bereitstellen. Hierfür muss die PoE-Funktion dieses Anschlusses aktiviert sein. .

Per Default ist die PoE-Funktion des dLAN 500 AVpro UNI aktiviert. Ist sie daktiviert, soll aber aktiviert werden, gehen Sie wie folgt vor:

- a Rufen Sie im dLAN AVpro manager den Experten-Modus auf
- b Wählen Sie anschließend im AVNetwork-Fenster das Netzwerk des betreffenden dLAN 500 AVpro UNI aus.
- c Klicken Sie im dLAN-Netzbild das betreffende Gerät mit der rechten Maustaste an, um das Kontext-Menü des Geräts zu öffnen.
- d Hier aktivieren Sie die PoE-Funktion des Anschlusses ETH4 per Klick auf den Menüpunkt Enable PoE.

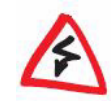

Wird die PoE-Funktion des ETH4 deaktiviert, wird ein daran angeschlossenes Gerät dadurch abgeschaltet. Ist das betreffende Gerät ein Bestandteil des Netzwerks, kann die Deaktivierung der PoE-Funktion Auswirkungen auf die Erreichbarkeit z. B. von Endgeräten haben.

Sie deaktivieren die PoE-Funktion des Anschlusses ETH4 per Klick auf den Menüpunkt Disable PoE.

# <span id="page-24-0"></span>4.4 Benutzung von Koaxialfiltern

<span id="page-24-4"></span><span id="page-24-1"></span>Das Frequenzband des über Coax-Leitungen übertragenen dLAN-Signals umfasst den Bereich von 2 ... 68 MHz. Es lässt sich nicht ausschließen, dass in Abhängigkeit von örtlichen Gegebenheiten oberhalb dieses Frequenzbands trotz des sehr niedrigen dLAN-Signalpegels Störaussendungen auftreten können. Falls diese Störsignale andere Anwendungen auf der Leitung beeinträchtigen, müssen Sie einen Filter einsetzen.

<span id="page-24-3"></span>Für die Entkopplung der Signale des dLAN 500 AVpro UNI vom Übergabepunkt des TV-Signals empfehlen wir den Einsatz eines Koaxialfilters.

<span id="page-24-6"></span>Sie sollten einen Koaxialfilter einsetzen:

- <sup>Q</sup> wenn Sie Ihr dLAN-Netzwerk von der übrigen Coax-Infrastruktur isolieren wollen, um so die von den dLAN 500 AVpro UNI produzierten Signale vor Beeinflussungen durch andere Geräte außerhalb Ihres dLAN-Netzwerks zu schützen.
- wenn Sie Ihr dLAN-Netzwerk vor Störungen bzw. anderen Übertragungen schützen wollen, die im gleichen Frequenzband liegen.
- <span id="page-24-5"></span><span id="page-24-2"></span>wenn Sie Ihr dLAN-Netzwerk vor Interferenz mit einem Docsis-Modem (oder anderem Kabelmodem) schützen wollen. Installieren Sie in diesem Fall einen Filter zwischen dem Kabelmodem und dem dLAN-Netzwerk.

<span id="page-24-7"></span>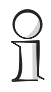

Sie finden im InfoCenter auf unserer Homepage www.devolo.de ausführliche Anworten auf häufig gestellte Fragen (FAQs) zu allen Bereichen des dLAN-Einsatzes.

# <span id="page-26-2"></span><span id="page-26-0"></span>5 Anhang

# <span id="page-26-1"></span>5.1 Wichtige Sicherheitsanweisungen

Lesen Sie diese Sicherheits- und Bedienungsanweisungen sorgfältig durch, bevor Sie das Gerät in Betrieb nehmen.

Bewahren Sie die Anweisungen so auf, dass Sie sie bei Bedarf immer zur Hand haben.

Das Gerät darf nicht geöffnet werden. Es gibt im Gerät keine durch den Anwender zu wartenden Teile.

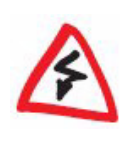

Versuchen Sie nicht, das Produkt selbst zu reparieren, sondern wenden Sie sich für jegliche Reparaturen nur an qualifiziertes Fachpersonal! Es besteht Stromschlaggefahr!

- <sup>Q</sup> Verwenden Sie das Gerät ausschließlich an einem trockenen Standort.
- <sup>Q</sup> Stecken Sie keine Gegenstände in die Öffnungen des Geräts.
- <sup>Q</sup> Verwenden Sie zum Anschluss des Geräts nur hochwertige Ethernetkabel.
- <sup>Q</sup> Um das Gerät auszuschalten, ziehen Sie den Netzstecker.
- Um das Gerät vom Stromnetz zu trennen, ziehen Sie den Netzstecker.

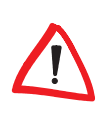

**Die Netzsteckdose muss sich in Reichweite der angeschlossenen Netzwerkgeräte befinden. Das dLAN-Gerät und die angeschlossenen Netzwerkgeräte müssen leicht zugänglich sein.**

- Setzen Sie das Gerät keiner direkten Sonneneinstrahlung aus.
- Die Schlitze und Öffnungen am Gehäuse dienen zur Belüftung und dürfen daher weder verstopft noch abgedeckt werden.
- <sup>Q</sup> Das Gerät darf nicht in direkter Nähe eines Heizkörpers aufgestellt werden.
- Das Gerät darf nur an Plätzen aufgestellt werden, die eine ausreichende Belüftung gewähren.
- Vor einer Reinigung des Geräts trennen Sie das Gerät vom Stromnetz. Benutzen Sie zur Reinigung des Gerätes ein feuchtes Tuch. Verwenden Sie zur Reinigung niemals flüssiges Wasser oder Verdünner, Benzol, Alkohol oder andere Lösungsmittel, da dies zu Schäden am Gerät führen kann.
- <span id="page-27-6"></span><sup>Q</sup> Das Gerät darf nur an einem Versorgungsnetz gemäß dem Typenschild betrieben werden.
- <sup>Q</sup> Trennen Sie das Gerät im Schadensfall vom Stromnetz und wenden Sie sich an Ihren Kundendienst.

## <span id="page-27-4"></span>Ein Schadensfall liegt vor:

- <sup>Q</sup>wenn das Stromkabel oder der Netzstecker beschädigt ist.
- Q wenn das Gerät mit einer Flüssigkeit überschüttet wurde, oder wenn Gegenstände in das Gerät hinein geraten sind.
- wenn das Gerät Regen oder Wasser ausgesetzt war.
- <sup>Q</sup>wenn das Gerät nicht funktioniert, obwohl alle Bedienungsanweisungen ordnungsgemäß befolgt wurden.
- <span id="page-27-2"></span><sup>Q</sup>wenn das Gehäuse des Gerätes beschädigt ist.

# <span id="page-27-5"></span><span id="page-27-0"></span>5.2 Entsorgung von Altgeräten

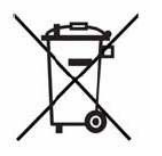

Anzuwenden in den Ländern der Europäischen Union und anderen europäischen Ländern mit einem separaten Sammelsystem:

Das Symbol des durchgestrichenen Mülleimers auf dem Gerät bedeutet, dass es sich bei diesem Gerät um ein elektrisches bzw. elektronisches Gerät im Anwendungsbereich des deutschen Elektrogesetzes handelt. Seit dem 24. März 2006 dürfen derartige Altgeräte nicht mehr im Hausmüll entsorgt werden. Sie können diese stattdessen kostenlos bei Ihrer kommunalen Sammelstelle abgeben. Wenden Sie sich an Ihre Stadtoder Gemeindeverwaltung, um die Adresse und die Öffnungszeiten der nächstgelegenen Sammelstelle zu erfahren.

# <span id="page-27-3"></span><span id="page-27-1"></span>5.3 Allgemeine Garantiebedingungen

Diese Garantie gewährt die devolo AG den Erwerbern von devolo-Produkten nach ihrer Wahl zusätzlich zu den ihnen zustehenden gesetzlichen Gewährleistungsansprüchen nach Maßgabe der folgenden Bedingungen:

#### **Garantieumfang**

- Die Garantie erstreckt sich auf das gelieferte Gerät mit allen Teilen. Sie wird in der Form geleistet, dass Teile, die nachweislich trotz sachgemäßer Behandlung und Beachtung der Gebrauchsanweisung aufgrund von Fabrikations- und/oder Materialfehlern defekt geworden sind, nach devolos Wahl kostenlos ausgetauscht oder repariert werden. Alternativ hierzu behält devolo sich vor, das defekte Gerät gegen ein Ersatzgerät mit gleichem Funktionsumfang und gleichen Leistungsmerkmalen auszutauschen. Handbücher und evtl. mitgelieferte Software sind von der Garantie ausgeschlossen.
- Die Kosten für Material und Arbeitszeit werden von devolo getragen, nicht aber die Kosten für den Versand vom Erwerber zur Service-Werkstätte und/oder zu devolo.
- c) Ersetzte Teile gehen in devolos Eigentum über.

d) devolo ist berechtigt, über die Instandsetzung und den Austausch hinaus technische Änderungen (z. B. Firmware-Updates) vorzunehmen, um das Gerät dem aktuellen Stand der Technik anzupassen. Hierfür entstehen dem Erwerber keine zusätzlichen Kosten. Ein Rechtsanspruch hierauf besteht nicht.

#### 2 Garantiezeit

Die Garantiezeit beträgt für dieses devolo-Produkt drei Jahre. Die Garantiezeit beginnt mit dem Tag der Lieferung des Gerätes durch den devolo-Fachhändler. Von devolo erbrachte Garantieleistungen bewirken weder eine Verlängerung der Garantiefrist, noch setzen sie eine neue Garantiefrist in Lauf. Die Garantiefrist für eingebaute Ersatzteile endet mit der Garantiefrist für das ganze Gerät.

#### 3 Abwicklung

- a) Zeigen sich innerhalb der Garantiezeit Fehler des Gerätes, so sind Garantieansprüche unverzüglich, spätestens jedoch innerhalb von sieben Tagen geltend zu machen.
- b) Transportschäden, die äußerlich erkennbar sind (z.B. Gehäuse beschädigt), sind unverzüglich gegenüber der mit dem Transport beauftragten Person und dem Absender geltend zu machen. Äußerlich nicht erkennbare Schäden sind unverzüglich nach Entdeckung, spätestens jedoch innerhalb von drei Tagen nach Anlieferung, schriftlich gegenüber der Transportperson und dem Absender zu reklamieren.
- c) Der Transport zu und von der Stelle, welche die Garantieansprüche entgegennimmt und/oder das instandgesetzte Gerät austauscht, geschieht auf eigene Gefahr und Kosten des Erwerbers.
- d) Garantieansprüche werden nur berücksichtigt, wenn mit dem Gerät eine Kopie des Rechnungsoriginals vorgelegt wird. devolo behält sich in Einzelfällen vor, sich das Rechnungsoriginal vorlegen zu lassen.

#### 4 Ausschluss der Garantie

Jegliche Garantieansprüche sind insbesondere ausgeschlossen,

- a) wenn der Aufkleber mit der Seriennummer vom Gerät entfernt worden ist
- b) wenn das Gerät durch den Einfluss höherer Gewalt oder durch Umwelteinflüsse (Feuchtigkeit, Stromschlag, Staub u.ä.) beschädigt oder zerstört wurde,
- c) wenn das Gerät unter Bedingungen gelagert oder betrieben wurde, die außerhalb der technischen Spezifikationen liegen,
- wenn die Schäden durch unsachgemäße Behandlung insbesondere durch Nichtbeachtung der Systembeschreibung und der Betriebsanleitung – aufgetreten sind,
- e) wenn das Gerät durch hierfür nicht von devolo beauftragte Personen geöffnet, repariert oder modifiziert wurde,
- wenn das Gerät mechanische Beschädigungen irgendwelcher Art aufweist,
- g) wenn der Garantieanspruch nicht gemäß Ziffer 3a) oder 3b) gemeldet worden ist.

#### 5 Bedienungsfehler

Stellt sich heraus, dass die gemeldete Fehlfunktion des Gerätes durch fehlerhafte Fremd-Hardware, -Software, Installation oder Bedienung verursacht wurde, behält devolo sich vor, den entstandenen Prüfaufwand dem Erwerber zu berechnen.

#### 6 Ergänzende Regelungen

Die vorstehenden Bestimmungen regeln das Rechtsverhältnis zu devolo abschließend.

- Durch diese Garantie werden weitergehende Ansprüche, insbesondere solche auf Wandlung oder Minderung, nicht begründet. Schadensersatzansprüche, gleich aus welchem Rechtsgrund, sind ausgeschlossen. Dies gilt nicht, soweit z.B. bei Personenschäden oder Schäden an privat genutzten Sachen nach dem Produkthaftungsgesetz oder in Fällen des Vorsatzes oder der groben Fahrlässigkeit zwingend gehaftet wird.
- b) Ausgeschlossen sind insbesondere Ansprüche auf Ersatz von entgangenem Gewinn, mittelbaren oder Folgeschäden.
- c) Für Datenverlust und/oder die Wiederbeschaffung von Daten haftet devolo in Fällen von leichter und mittlerer Fahrlässigkeit nicht.
- d) In Fällen, in denen devolo die Vernichtung von Daten vorsätzlich oder grob fahrlässig verursacht hat, haftet devolo für den typischen Wiederherstellungsaufwand, der bei regelmäßiger und gefahrentsprechender Anfertigung von Sicherheitskopien eingetreten wäre.
- e) Die Garantie bezieht sich lediglich auf den Erstkäufer und ist nicht übertragbar.
- f) Gerichtsstand ist Aachen, falls der Erwerber Vollkaufmann ist. Hat der Erwerber keinen allgemeinen Gerichtsstand in der Bundesrepublik Deutschland oder verlegt er nach Vertragsabschluss seinen Wohnsitz oder gewöhnlichen Aufenthaltsort aus dem Geltungsbereich der Bundesrepublik Deutschland, ist devolos Geschäftssitz Gerichtsstand. Dies gilt auch, falls Wohnsitz oder gewöhnlicher Aufenthalt des Käufers im Zeitpunkt der Klageerhebung nicht bekannt ist.
- g) Es findet das Recht der Bundesrepublik Deutschland Anwendung. Das UN-Kaufrecht gilt im Verhältnis zwischen devolo und dem Erwerber nicht.

# <span id="page-30-0"></span>Index

## A

Anschlüsse [12](#page-13-1)

## C

CCo [6](#page-7-3)  $CD<sub>7</sub>$ CE-Erklärung [3](#page-4-3) Central Coordinator [6](#page-7-4) Coax-F-Buchse [13](#page-14-0)

## D

Datensicherheit. [3](#page-4-4) direct Local Area Network [5](#page-6-3) dLAN [5](#page-6-4) dLAN AVpro manager [16](#page-17-1) dLAN-Adapter [6](#page-7-5) dLAN-Signal [23](#page-24-1) Docsis-Modem [23](#page-24-2) Durchsatz [3](#page-4-5)

### E

Entkopplung [23](#page-24-3) Entsorgung von Altgeräten [26](#page-27-2) Experten-Modus [6,](#page-7-6) [10](#page-11-0)

### F

Fast Ethernet [3](#page-4-6) Federkraftklemme [5](#page-6-5), [12](#page-13-2) Frequenzband [17,](#page-18-2) [23](#page-24-4) Frontseite [9](#page-10-2)

### G

Garantie [26](#page-27-3) Garantiebedingungen [3](#page-4-7) GE-Buchsen [12](#page-13-3)

### H

HDTV-Streaming [3](#page-4-8) Helligkeit (Power-LED) [9](#page-10-3) HomePlug AV [8](#page-9-2)

### I

Inbetriebnahme [7](#page-8-2) Info-Center [4](#page-5-2) Internet [4](#page-5-3) Internet-Telefonie [3](#page-4-9) IP-Telefon [17](#page-18-3)

### K

Kabelmodem [23](#page-24-5) Koaxialfilter [17,](#page-18-4) [23](#page-24-6)

### L

Linkdurchsatz [10](#page-11-1)

### M

Management-Software [16](#page-17-2) Master [6](#page-7-7) MDU [6](#page-7-8) Multiple Dwelling Unit [6](#page-7-9)

### N

Netzteil [8](#page-9-3) Netzwerksegment [6](#page-7-10)

### P

P2P [6](#page-7-11) Peer-to-Peer [6](#page-7-12) PLC [14](#page-15-1) PLC [Link/Act-LED \(Funktion\)](#page-6-6) [10](#page-11-2) PoE 5 Power-LED [9](#page-10-4) Power-LED (Funktion) [9](#page-10-5) PowerLine [14](#page-15-2) Produkt-CD [3](#page-4-10)

### R

Repeater [18](#page-19-2) RJ11 [12](#page-13-4) RJ45 [12](#page-13-5)

Rückseite [12](#page-13-6)

### S

Schadensfall [26](#page-27-4) Set-Top-Box [17](#page-18-5) Sicherheitsanweisungen [25](#page-26-2), [26](#page-27-5) Sicherheitshinweise [3](#page-4-11) Signalpegel [23](#page-24-7) Slave [6](#page-7-13) Standard-Modus [10](#page-11-3) Symbole [4](#page-5-4) Systemvoraussetzungen [8](#page-9-4)

### T

Telefonkabel [5](#page-6-7) TP [12](#page-13-7) TV-Coaxkabel [5](#page-6-8) TV-Übertragung [17](#page-18-6) TV-Übertragungsfrequenzen [17](#page-18-7) Typenschild [13,](#page-14-1) [26](#page-27-6)

### U

Übertragungsmedium [15](#page-16-1) Umschalter [14](#page-15-3), [15](#page-16-2) UPA [8](#page-9-5)

#### V

Verschlüsselung [3](#page-4-12)

## W

Windows [16](#page-17-3)

## Z

Zweidraht-Leitung 12